Fig. 3

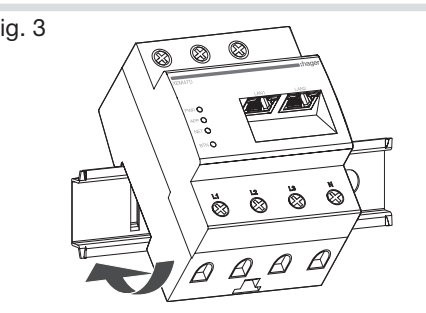

偏 Sämtliche Installations- und Wartungsmaßnahmen an diesem Gerät

 $(\widehat{DE})$  $(T)$ 

müssen von einem geschulten und zugelassenen Elektriker durchgeführt werden. Der Energiemanagement Controller (EMC) wird über den Außenleiter L1 mit Strom versorgt. Damit sich das Gerät einschalten lässt, muss zumindest der Außenleiter L1 und

der Neutralleiter N verbunden sein.

# 1. Einleitung

Der flow Energiemanagement Controller verbindet das elektrische System auf modulare Art und Weise mit den Haupterzeugern und -verbrauchern der Anlage. Nach der Installation im Schaltschrank überwacht und kontrolliert der EMC die Dynamik der elektrischen Energie in Ihrem Zuhause auf modulare und flexible Weise, indem Mess- und Steuergeräte wie elektrische Speichersysteme, Elektrofahrzeuge, Heizsystem und Photovoltaikanlage abgelesen und gesteuert werden. Er verhindert eine Überlastung Ihrer

häuslichen Stromversorgung und optimiert den Energieverbrauch und Energiefluss.

> Aktuelle und vollständige Unterlagen finden Sie auf https://hgr.io/r/XEM470

## 2. Sicherheitshinweise

- Todesgefahr durch elektrischen Schlag. • Spannungsführende Komponenten können potenziell tödliche Spannung führen. • Verwenden Sie den EMC nur in einer trockenen Umgebung und halten Sie ihn von Flüssigkeiten fern.
- Den EMC nur in zulässigen und dem Zähler des Energieversorgers nachgeschalteten Umgebungen oder Verteilerschränken installieren, damit die Verbindungen von Außen- und Neutralleiter hinter der Abdeckung oder einer Absicherung liegen und ein versehentlicher Kontakt ausgeschlossen ist.
- Ehe Sie mit Installations- oder Wartungsmaßnahmen beginnen, schalten Sie die Stromzufuhr zum Verteilerschrank ab und sichern Sie ihn, um ein versehentliches Wiedereinschalten zu vermeiden.
- Den vorgeschriebenen Mindestabstand zwischen Netzwerkkabel und den Komponenten der Netzversorgung einhalten oder geeignete Isolierung verwenden.
- Schäden am EMC sind zu vermeiden.  $(i)$ • Kein ISDN-Kabel an der
	- Netzwerkverbindung des EMC anschließen. • Durch Überspannung am Netzwerkkabel vermeiden.
	- Werden Netzwerkkabel außerhalb des Gebäudes installiert, kann eine Überspannung z. B. durch Blitzschlag
	- entstehen. • Wird es außerhalb des Gebäudes installiert, muss das Netzwerkkabel mit einem geeigneten Überspannungsschutz versehen
	- werden. • Schützen Sie Ihre Solaranlage mit Wechselrichtern mit geeignetem
	- Überspannungsschutz. • Durch unsachgemäßen Gebrauch vermeiden.
	- Den EMC nicht außerhalb der zulässigen technischen Toleranzen verwenden. • Die LAN1/2-Ethernet-Schnittstelle des angeschlossenen Geräts muss die
	- Sicherheitsanforderungen für besonders niedrige Spannung erfüllen.

flow Energiemanagement **Controller** 

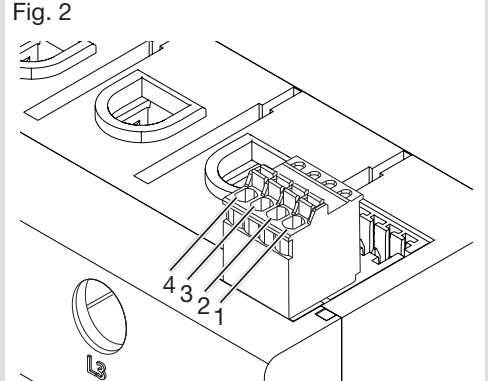

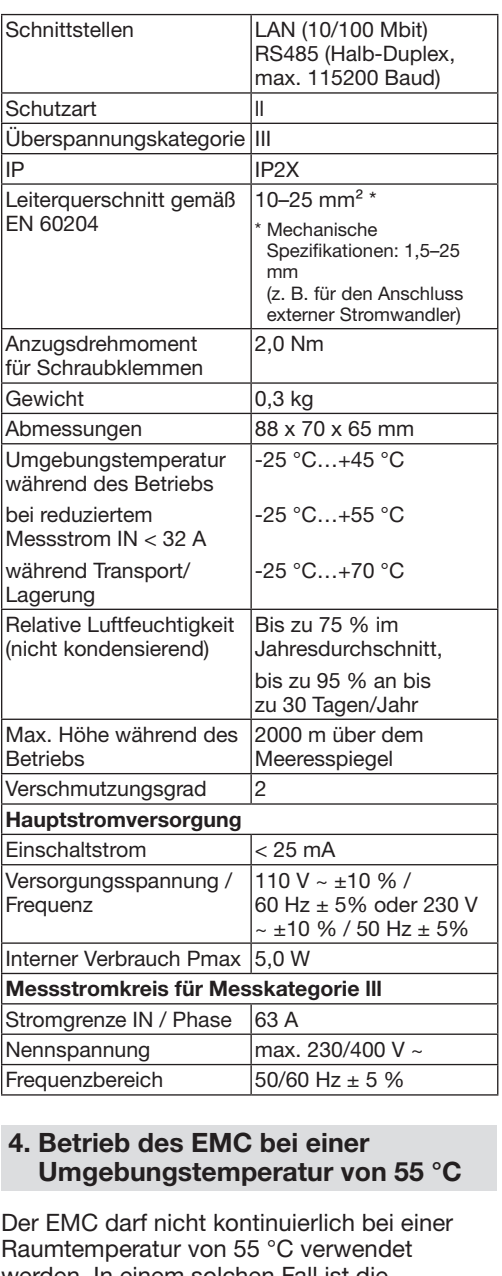

Ein. für Leistung Außenleiter L1, L2, L3

Neutralleiter N

Komm. / 0  $D1 / B/B$  $DO / A/A'$  $\left( \, {\bf i} \, \right)$ Maximale Lär 7. LED-Status  $F$ arbe Status  $B$ Grün Blinken Grün | Ein | Anwendung korrekt werden. In einem solchen Fall ist die Verwendung eines Stromwandlers und Orange Blinken Installation des EMC in einer geeigneten Umgebung in Betracht zu ziehen. Orange | Ein Gefahr eines elektrischen Schlages oder Brandes Spannungsführende Komponenten können potenziell tödliche Spannung führen. Bei einer Umgebungstemperatur über 45°C: • Der elektrische Schutz darf 32 A nicht überschreiten. • Bei höheren Stromstärken sind externe Stromwandler zu verwenden. • Der EMC muss mit Kabeln verbunden werden, die mindestens 10 mm<sup>2</sup> stark und Rot Ein Anwendung/System mindestens 1 m lang sind. inaktiv: Versuchen Sie die Hardware neu zu starten. Kehrt das System nicht 5. Produktbeschreibung (Fig. 1) in den Normalzustand zurück, wenden Sie sich Aus. für Leistung Außenleiter L1, L2, L3 bitte an den Kundendienst B(A) RS485-Schnittstelle mit Modbus-RTUvon Hager. Verbindung Anwendungs-LED  $B(B)$  Nicht belegt Grün Ein Anlage in Betrieb. C **Ethernet LAN1** Orange Ein Ein Alarm ist aufgetreten D | Ethernet LAN2 weitere Details siehe flow-E PWR: Betriebs-LED Website https://flow.hager com APP: Anwendungs-LED Rot Ein Ein kritischer Fehler ist G NET: Netzwerk-LED aufgetreten – weitere H BTN: Taste (Reset) Details siehe flow-Website

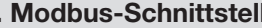

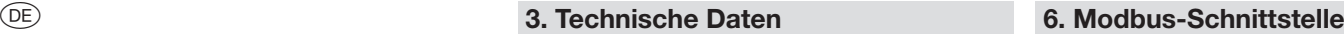

 $(1)$  Phasen. Vergewissern Sie sich, dass alle Phasen korrekt zugewiesen sind; andernfalls liefert der EMC falsche Messwerte, und der Überspannungsschutz ist nicht gewährleistet.

1

-<br>ndung fahren oder nicht mit Internet vorhanden. a der unitialisierung<br>Des lokalen durch Drücken ... 4 Sek. lang alten). bserver für onfiguration reichbar. mit dem .<br>rhanden, keine wit der Cloud. ndung mit dem rhanden, keine wit der Cloud. roblem: Konflikt e Adresse vom ver erhalten... a des Beginns <sub>.</sub><br>ksetzen erks auf die erte" mittels  $k > 4$  Sek. ckt halten) istart

vare und einstellungen.

### für direkte

- llen, dass die pro Phase
- ene installieren

inden.

# :hager

- 
- 
- iberschreiten e Daten"): schluss die owie den
- amm der t mit dem

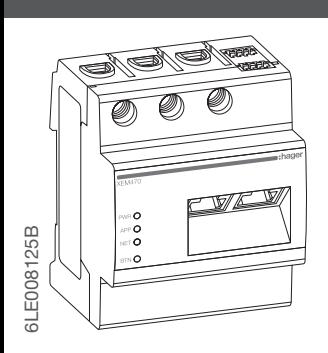

chluss den leutralleiter schlüsse **MC** verbinden. Anschluss

Zuweisung der

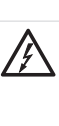

# XEM470

Controller Energy Management flow

300 V RMS

verwendet werde

Abstand von min

den Hauptkabel

Die Verwendung ist überall in Europa  $\zeta \epsilon$  und der Schweiz zulässig.

werden.

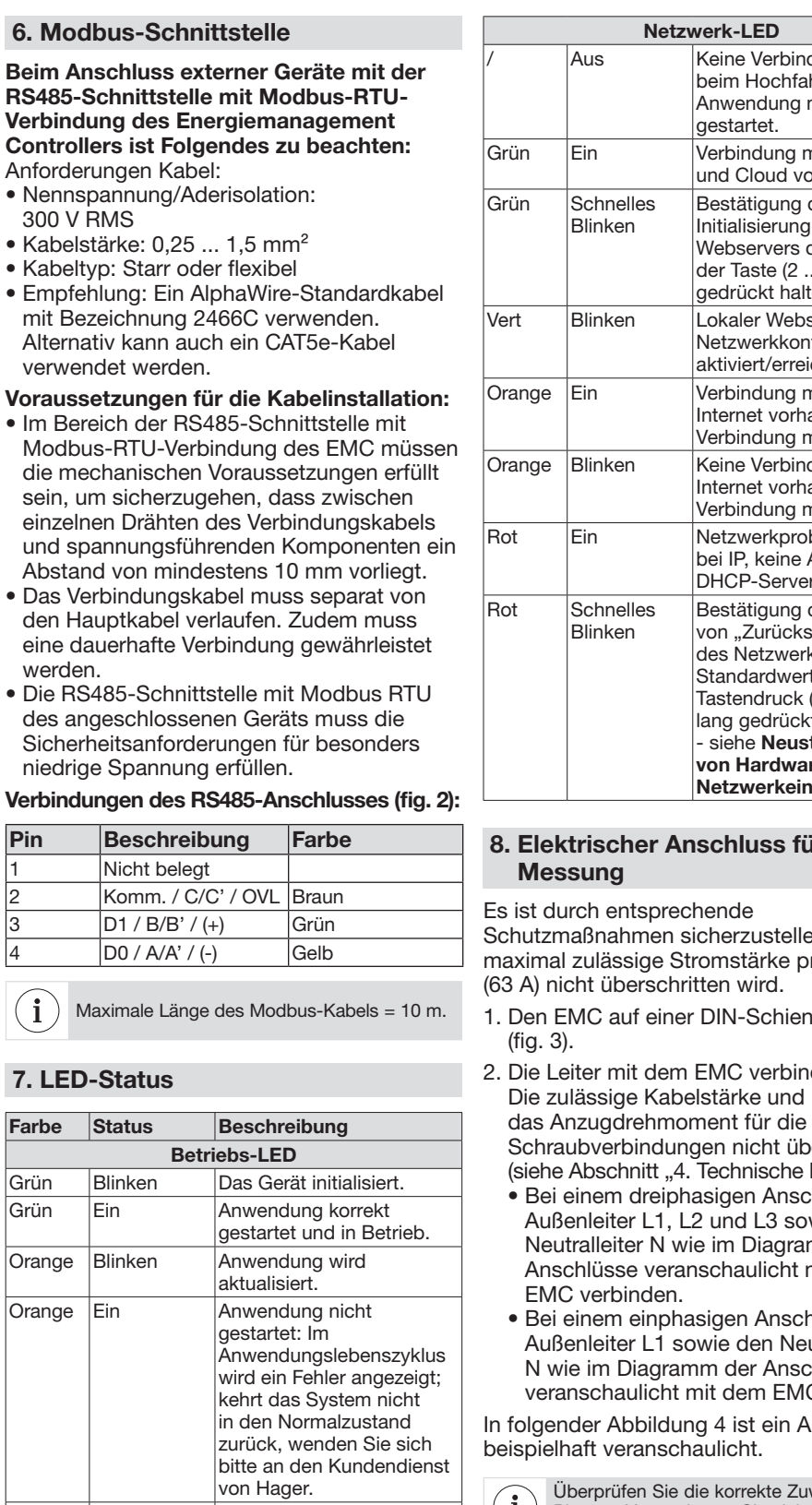

https://flow.hager.com

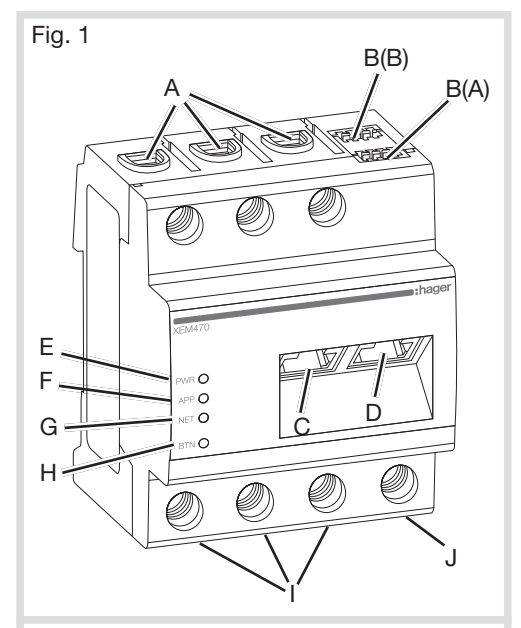

Bei einer Kombination mit einem  $\mathbf{i}$ Speichersystem beachten Sie bitte das Anschlussschema des Systems/Speichers.

### 9. Elektrische Verbindung für indirekte Messung mit Stromwandlern

- 1. Den EMC auf einer DIN-Schiene installieren. Dafür den XEM470 über die obere Kante der DIN-Schiene einhaken und andrücken, bis er einrastet.
- 2. Mit jedem Außenleiter L1, L2 und L3 einen Stromwandler verbinden.

An den Stromwandlerklemmen besteht Todesgefahr durch elektrischen Schlag. Aufgrund der Art der Verbindung sind die Leiter k/s1 und l/s2 mit einer Spannung von 230 V beaufschlagt. Um Unfälle zu vermeiden, ist vor Ort ein Hinweis auf diesen Umstand anzubringen.

- 3. Mit jedem Stromwandler ein Kabel für eine sekundäre Strommessung an den Klemmen k/s1 und l/s2 verbinden. Die zulässige Kabelstärke für den EMC nicht überschreiten (siehe Abschnitt "4. Technische Daten").
- 4. Das Verbindungskabel für die Strommessung am EMC anschließen und das zulässige Anzugsdrehmoment für EMC (siehe Abschnitt "4. Technische Daten"). 5. Die Verbindungskabel für die
- Spannungsmessung mit den Außenleitern L1, L2 und L3 verbinden.

Abbildung 5: Verbindung für indirekte Messung mit Stromwandlern.

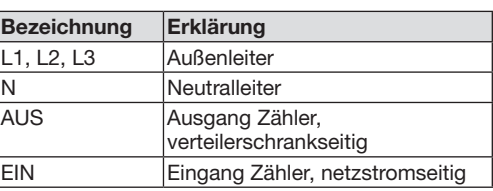

## 10. Web-Schnittstelle starten

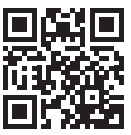

https://flow.hager.com

1. Aufkleber mit QR-Code vorne am XEM470 scannen, um auf die Anlage zuzugreifen oder zu koppeln.

oder

- 1. https://flow.hager.com aufrufen.
- 2. Mit Ihrem myHager Konto anmelden.
- 3. Die Anlage erstellen oder auswählen, um den EMC der Anlage hinzuzufügen.

### 11. Open-Source-Lizenzen

Dieses Produkt enthält Open-Source-Software, die von Dritten entwickelt wurde. Dies gilt insbesondere für die GPL- und LGPL-Lizenzen.

Den Text zur Lizenz und dazugehörige Hinweise finden Sie in der Benutzerschnittstelle des EMC.

qualificati e autorizzati. Per poter funzionare, il controllore di gestione dell'energia (EMC) flow deve essere collegato al neutro N ed al conduttare di fase L1.

## 1. Introduzione

喕

Flow è un dispositivo modulare che permette la gestione dei flussi energetici, sia di produzione che di consumo, dell'impianto elettrico.

縣回 Maggiori informazioni sono LEJ 2 A) LEJ disponibili su:<br>VA 2 EL VI F https://hgr.io/i<br>VA 2 G 2 B 3 https://hgr.io/r/XEM470

Installato nel centralino di casa oppure nel quadro sottocontatore, flow monitora e controlla l'energia elettrica di casa in modo dinamico e flessibile, misurando e controllando dispositivi come sistemi di accumulo elettrico, stazioni di ricarica dei veicoli elettrici, impianti di riscaldamento e impianti fotovoltaici.

Consente inoltre di prevenire il sovraccarico della rete elettrica domestica, ottimizzando i consumi ed evitando fastidiosi black-out energetici.

#### 2. Istruzioni di sicurezza

- Pericolo di morte per elettrocuzione. • Nei componenti in funzione sono presenti tensioni potenzialmente letali.
	- Utilizzare l'EMC solo in ambiente asciutto e tenerlo lontano dai liquidi. • Installare l'EMC solo in alloggiamenti o quadri elettrici omologati a valle del
	- contatore dell'azienda fornitrice di energia elettrica, in modo che i collegamenti per i conduttori esterni e neutro siano collocati a valle di un dispositivo di protezione contro i contatti accidentali.
	- Prima di iniziare qualsiasi intervento di installazione o manutenzione, disinserire l'alimentazione al quadro elettrico e assicurarsi che non possa essere reinserita accidentalmente.
	- Assicurarsi che i conduttori da collegare al contatore siano privi di tensione.
	- Mantenere le distanze minime prescritte tra il cavo di rete e i componenti dell'impianto a tensione di rete o utilizzare un isolamento adeguato.
- Raccomandazioni ed indicazioni per  $\bf (i)$ evitare il danneggiamento dell'EMC • Non collegare un cavo ISDN alla connessione di rete dell'EMC.
	- Sbalzi di tensione sul cavo di rete possono danneggiare il dispositivo. • Se i cavi di rete sono installati all'esterno
	- dell'edificio, sovratensioni possono essere causate, per esempio, da fulmini. • In caso di installazione all'esterno
	- dell'edificio, il cavo di rete deve essere protetto dalle sovratensioni in modo adeguato.
	- Proteggere l'impianto fotovoltaico con inverter dotati di adeguata protezione dall sovratensioni.
	- L'uso improprio può danneggiare il dispositivo. • Non utilizzare l'EMC al di fuori delle
	- tolleranze tecniche specificate. • L'interfaccia Ethernet LAN1/2 del
	- dispositivo collegato deve essere conform ai requisiti di sicurezza a bassissima

tensione.

 $\sqrt{(T)}$  3. Dati tecnici

- 3. Collegare un cavo per la misurazione della corrente secondaria ai morsetti k/s1 e I/ s2 di ciascun trasformatore di corrente. Non superare la sezione di collegamento consentita per l'EMC (vedere Dati Tecnici).
- 4. Collegare il cavo di collegamento per la misurazione della corrente all'EMC e non superare la coppia di serraggio consentita per i terminali a vite (vedere Dati Tecnici).
- 5. Collegare i cavi di collegamento per la misurazione della tensione ai conduttori esterni  $11, 12, 61, 3$

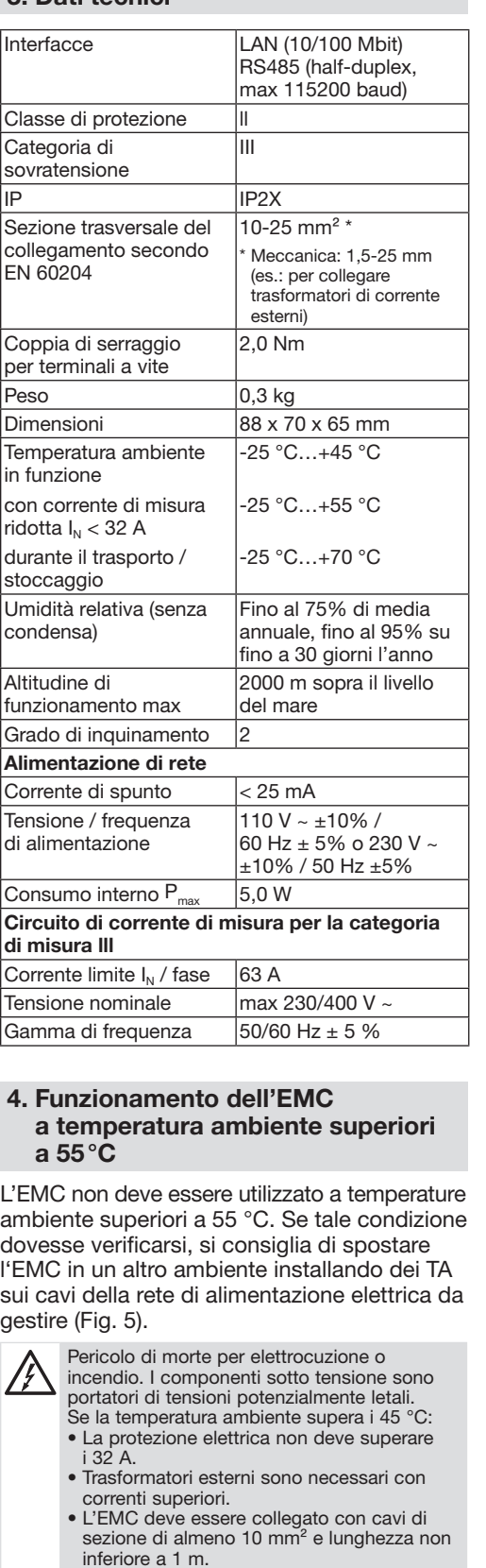

- 1. Scansionare l'adesivo del QRCode sul lato anteriore del dispositivo XEM470 per accedere alla sua installazione o per accoppiarlo con un altro dispositivo. o
- 1. Collegarsi a https://flow.hager.com
- 2. Accedere con le proprie credenziali myhager Pro.
- 3. Creare o selezionare l'installazione per aggiungervi l'EMC.

erma dell'avvio del web locale con il nte (premere per 2- 4 s). ver web locale per la qurazione di rete è ato/accessibile. esso a Internet ma connesso al cloud. Nessuna connessione a et e al cloud. ssun indirizzo ottenuto erver DHCP.. ermare l'avvio pristino delle .<br>stazioni predefinite e con il pulsante  $(\text{here} > 4 \text{ s})$  - vedere *i*io forzato e impostazioni di rete.

#### 5. Descrizione del prodotto (fig. 1)

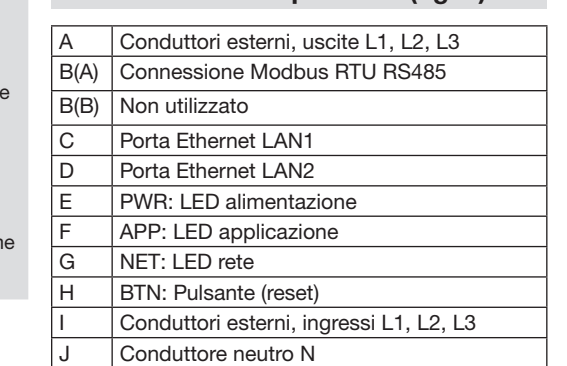

### 6. Interfaccia Modbus

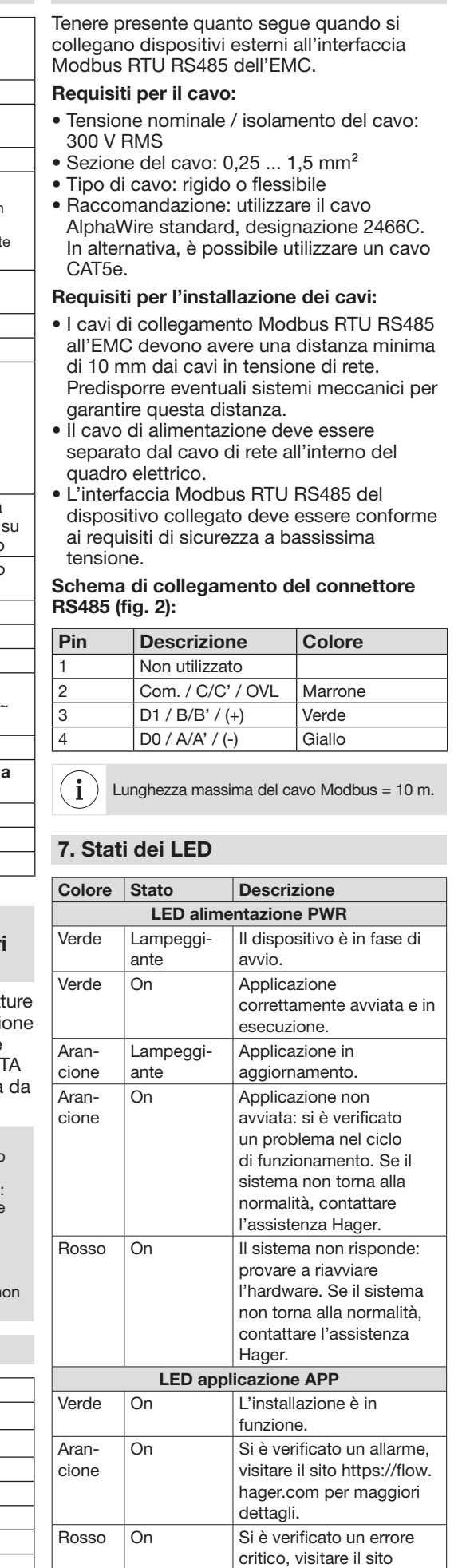

https://flow.hager.com per maggiori dettagli.

La Fig. 5 mostra un esempio di collegamento.

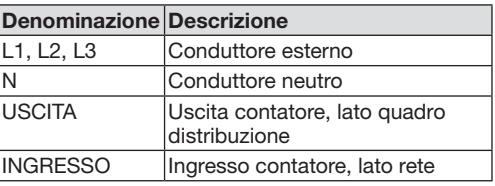

# 10. Avviare l'interfaccia web

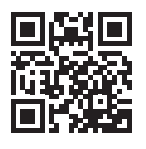

https://flow.hager.com

### 11. Licenze open source

Questo prodotto contiene anche software open source sviluppato da terzi. Ciò riguarda, in particolare, le licenze GPL e LGPL. Il testo delle licenze e le note associate sono disponibili sull'interfaccia utente EMC.

Può essere utilizzato ovunque in Europa  $\zeta \in \mathbb S$ vizzera.

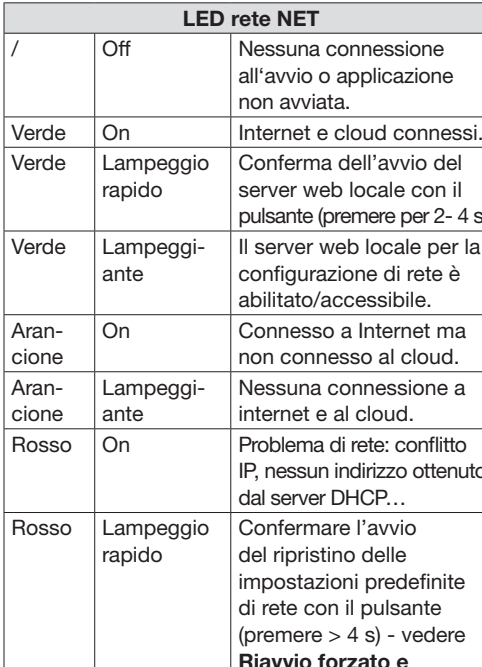

 $\overline{A}$  $|c|$ 

 $\overline{A}$  $\vert$  c

#### 8. Collegamento elettrico per la misurazione diretta

Un dispositivo di protezione adeguato deve essere inserito a monte dell'EMC al fine di evitare il superamento della corrente massima per fase consentita (63 A).

• Per una rete di alimentazione trifase,

- 1. Installare l'EMC su una guida DIN (fig. 3).
- 2. Collegare i conduttori all'EMC. Non superare i limiti indicati per la sezione di collegamento e la coppia di serraggio dei morsetti a vite (vedere Dati Tecnici):
- collegare i conduttori esterni L1, L2 e L3 e il conduttore neutro N all'EMC come indicato nello schema di collegamento.
- Per una rete di alimentazione monofase, collegare il conduttore esterno L1 e il conduttore neutro N all'EMC come indicato nello schema di collegamento.

La figura 4 mostra un esempio di collegamento.

- Verificare che le fasi siano assegnate in  $\left( \mathbf{1} \right)$ modo corretto. Assicurarsi che le fasi siano assegnate correttamente, altrimenti l'EMC genererà valori di misura errati e non potrà garantire la protezione da sovraccarico.
- In caso di utilizzo in combinazione con un  $\left( \mathbf{i}\right)$ sistema di accumulo, attenersi allo schema di cablaggio dello stesso dispositivo di storage.
- 9. Collegamento elettrico per la misura indiretta con trasformatori di corrente
- 1. Installare l'EMC su una guida DIN. A tal fine, agganciare l'XEM470 al bordo superiore della guida DIN e premere verso il basso finché non scatta in posizione.
- 2. Collegare un trasformatore di corrente a

ciascun conduttore esterno L1, L2 e L3.

Pericolo di morte per elettrocuzione ai morsetti del trasformatore di corrente. A causa del tipo di collegamento, sui conduttori k/s1 e l/s2 è presente una tensione di rete di 230 V. Per evitare incidenti, affiggere un avviso con queste informazioni in questo punto del sito.

#### **LET**

una connessione vio o applicazione avviata.

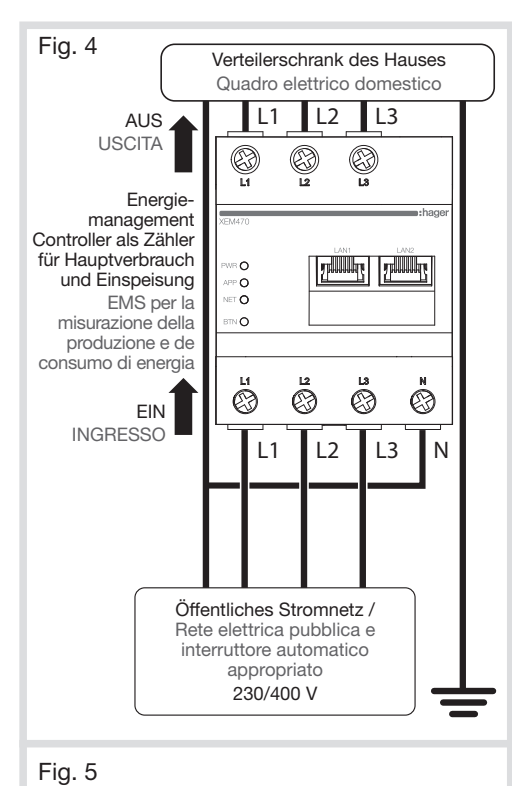

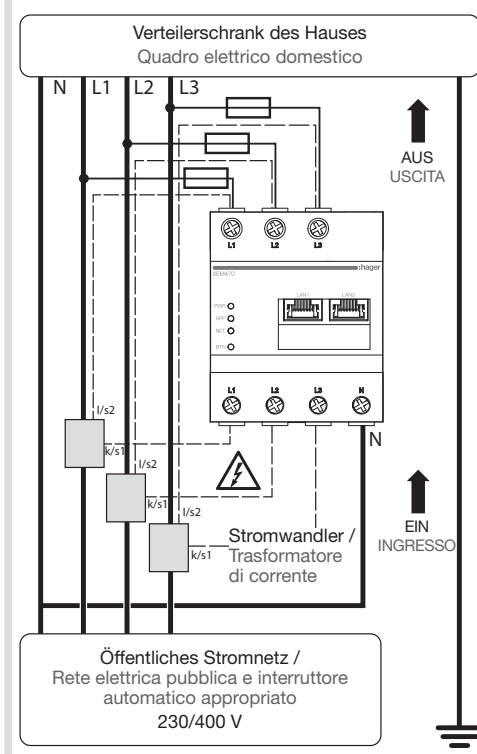